<span id="page-0-3"></span><span id="page-0-2"></span><span id="page-0-1"></span><span id="page-0-0"></span>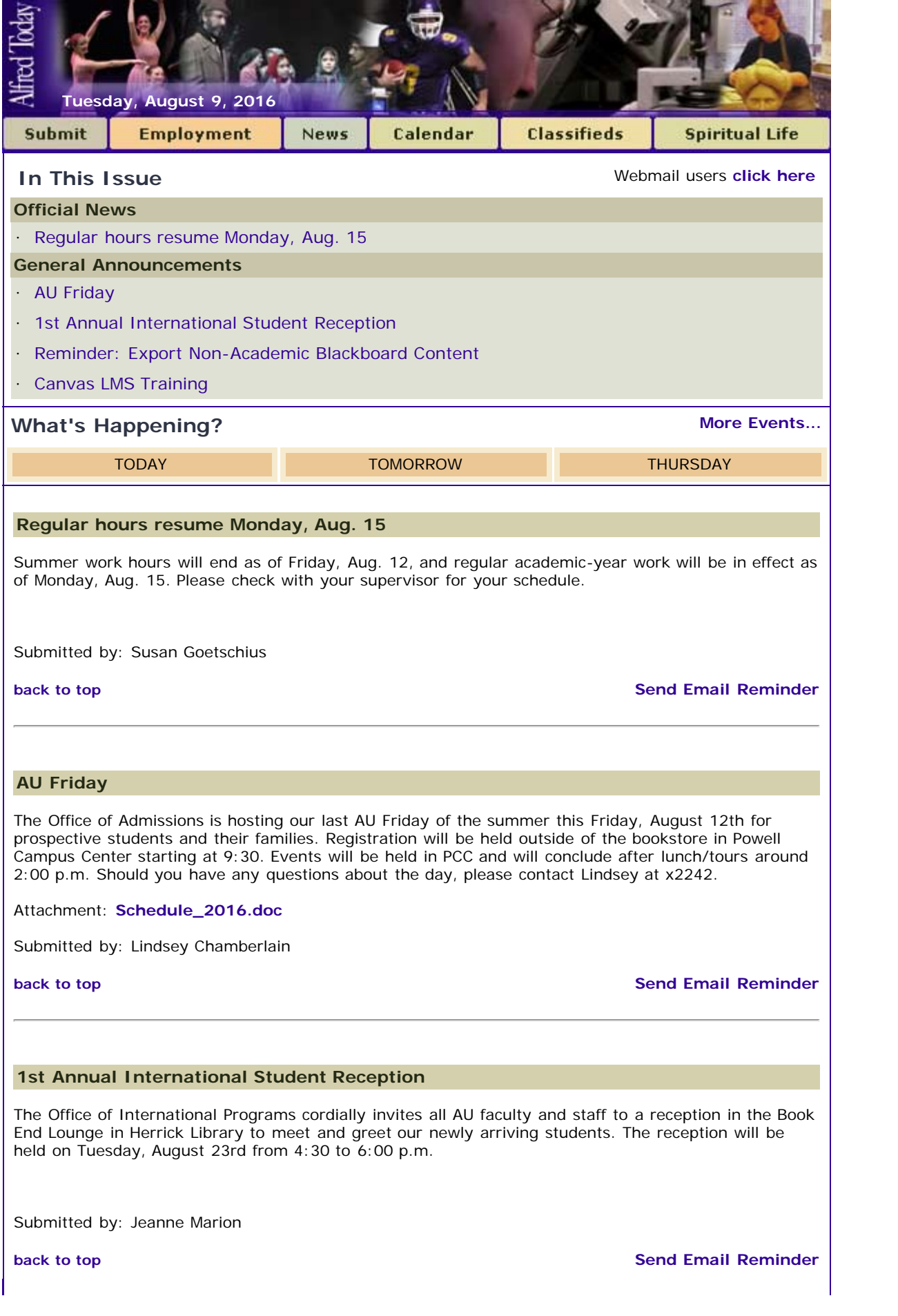

## <span id="page-1-0"></span>**Reminder: Export Non-Academic Blackboard Content**

On August 15, AU will discontinue its use of Blackboard. At that time, Canvas will be the only Learning Management System at AU. Many divisions and groups use Blackboard for communication and document sharing. If you manage one of these non-academic courses and would like to transfer it into Canvas, you will need to do the following:

1. Contact ITS and request that a Canvas course be created for you.

2. Export your content from Blackboard and import it into your new Canvas course.

Only the requested courses will be added to Canvas by ITS. If you have a non-academic course and no longer need it, you do not need to do anything. If you have any questions, or if you would like to set up a non-academic course in Canvas, please contact Meghanne Freivald at 607.871.2363 or via email.

Attachment: **[Export\\_Bb\\_Courses\\_Bb\\_Format.pdf](http://www.alfred.edu/alfred_today/docs/Export_Bb_Courses_Bb_Format.pdf)**

Submitted by: Meghanne Freivald

**[back to top](#page-0-3) [Send Email Reminder](http://my.alfred.edu/index.cfm/fuseaction/alfred_today_public.sendReminder/ID/16130/type/ann.cfm)** 

## <span id="page-1-1"></span>**Canvas LMS Training**

ITS is now offering trainings for the Canvas LMS. AU will begin using Canvas in fall 2016; Blackboard will be discontinued at that time.

Canvas trainings will be available throughout the summer and fall. The training will cover general navigation, commonly used features, and tips for setting up your courses. Trainings are available at the following times:

Wednesday 8/10, 11:00 a.m. - 12:30 p.m. Tuesday 8/16, 1:00 - 2:00 p.m.

All sessions will be held in the Training Center on the first floor of Howell Hall (side entrance, facing the CDC). Seating is limited.

If you would like to attend, please contact Meghanne Freivald at 607.871.2363 or via email to sign up.

For anyone who cannot attend training, all Canvas instructions are publicly available on the Canvas Instructor Guide website. Existing Blackboard course content can be exported and imported into Canvas using the attached instructions.

Content may be exported using the Common Cartridge or Blackboard course format.

Link: **[Canvas Instructor Guide](http://guides.instructure.com/m/4152)**

Attachment: **[Common Cartridge Export Instructions](http://www.alfred.edu/alfred_today/docs/Export_Blackboard_Content_as_a_Common_Cartridge.pdf)** Attachment: **[Blackboard Format Export Instructions](http://www.alfred.edu/alfred_today/docs/Export_Bb_Courses_Bb_Format.pdf)**

Submitted by: Meghanne Freivald

**[back to top](#page-0-3) [Send Email Reminder](http://my.alfred.edu/index.cfm/fuseaction/alfred_today_public.sendReminder/ID/16000/type/ann.cfm)** 

**[Alfred University](http://www.alfred.edu/)** | **[My AU](http://my.alfred.edu/)** | **[Our AU](http://our.alfred.edu/)** | **[Events](http://www.alfred.edu/calendar/)** | **[BannerWeb](https://banweb.alfred.edu/)** | **[Blackboard](http://blackboard.alfred.edu/?bbatt=Y)** | **[News](http://www.alfred.edu/news/)** | **[Enews](http://www.alfred.edu/newsletters/current.html)**